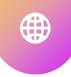

HOW TO CREATE

## ACCESSIBLEPDFS

Laura Solomon

Meanlaura.com

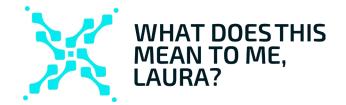

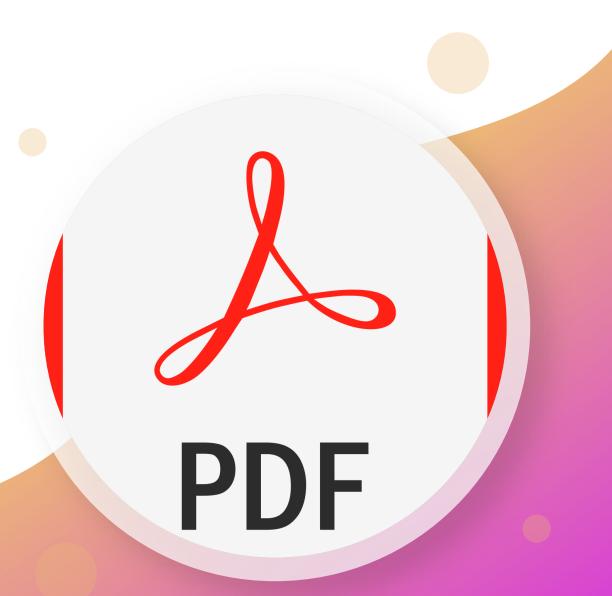

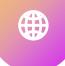

## Table Of Contents For Today

Foundational concepts

The 10 Rules

What about scans?

Tools to Help

The Big Takeaways

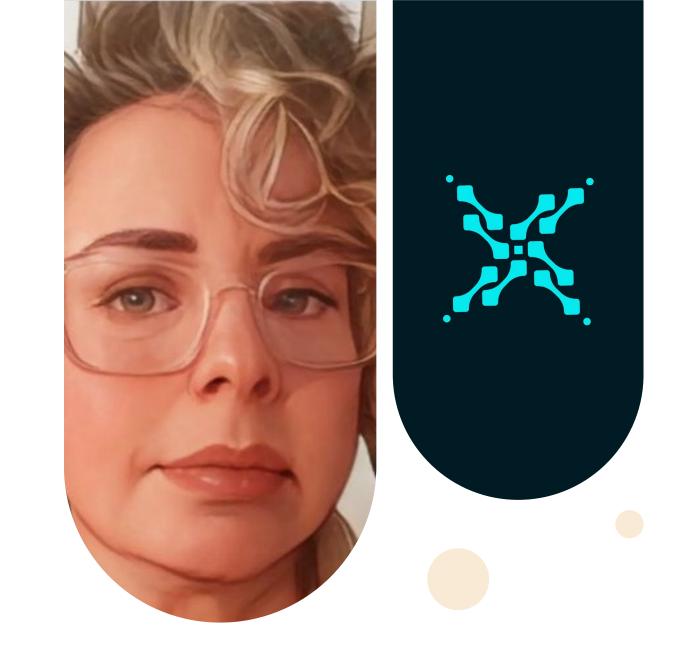

# Foundational Concepts PDF

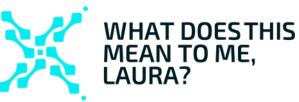

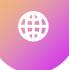

## PDFs are often the DEFAULT

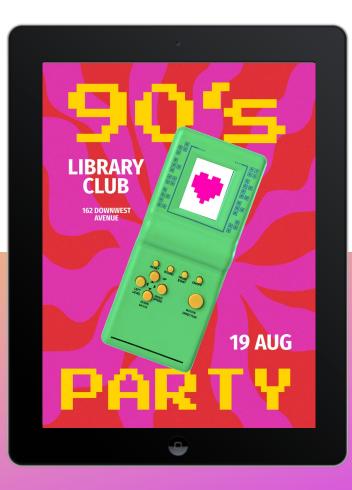

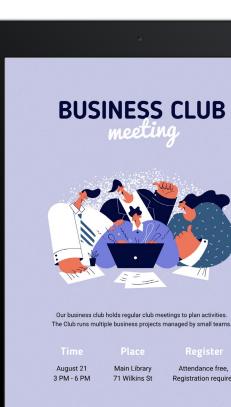

•

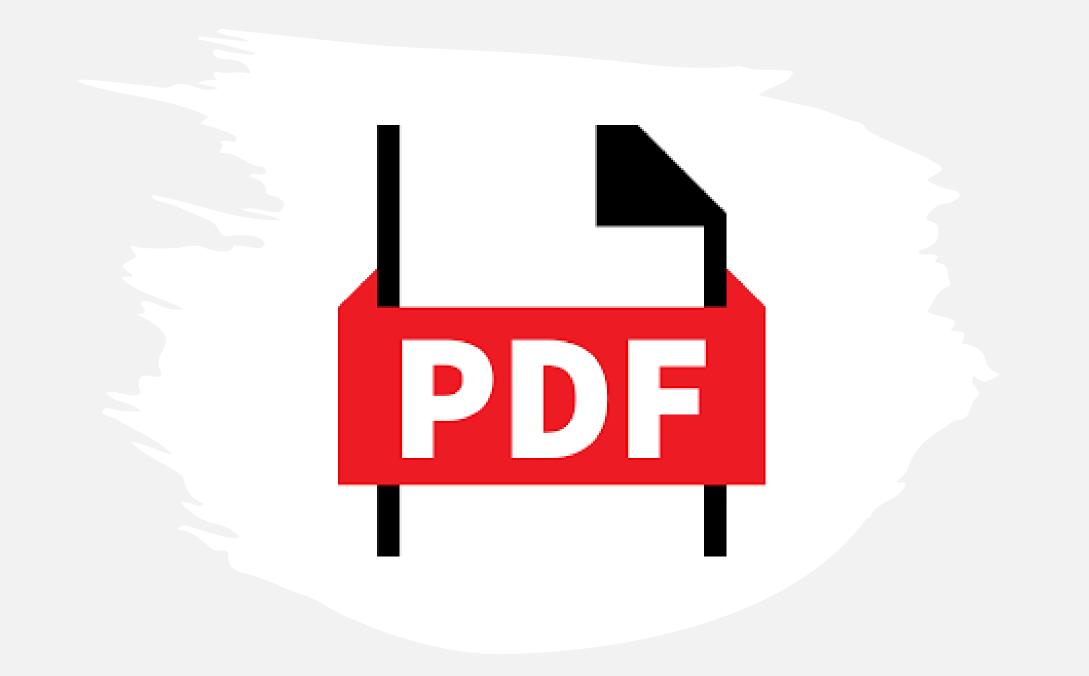

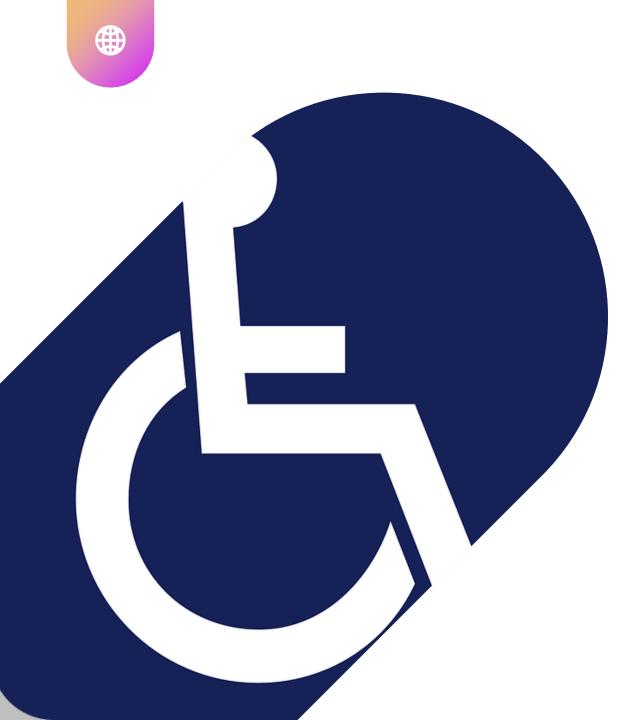

## Accessibility laws apply to EVERYTHING

66 55

The laws DO apply

The power of the Web is in its universality. Access by everyone regardless of disability is an essential aspect.—Tim Berners-Lee

#### W3C° Web Accessibility Initiative WAI $\checkmark$ $\odot$ $\checkmark$ 2 $\Rightarrow$

# WCAG 2

Web Content Accessibility Guidelines

#### Best practice, from MOST to LEAST desirable:

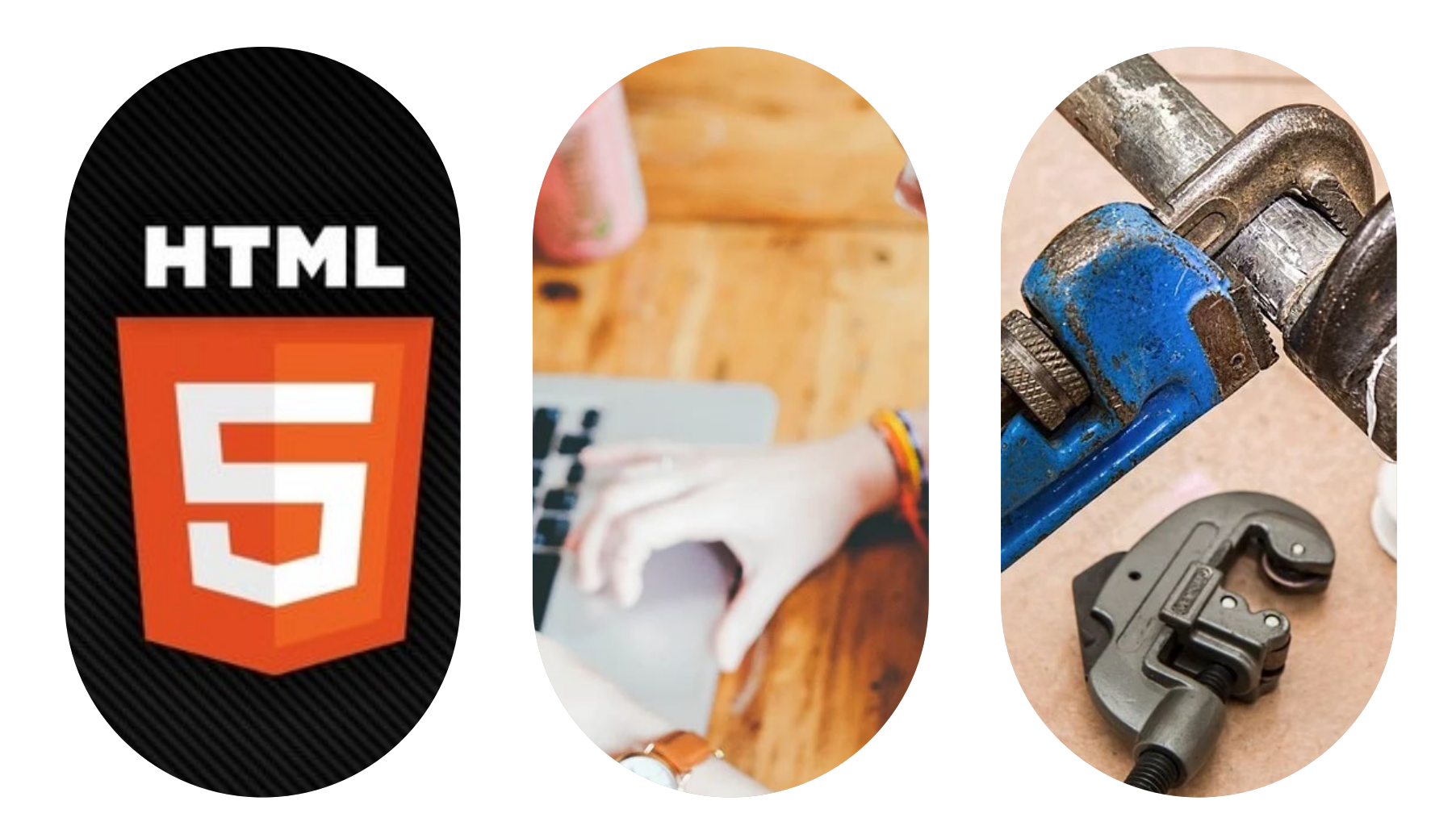

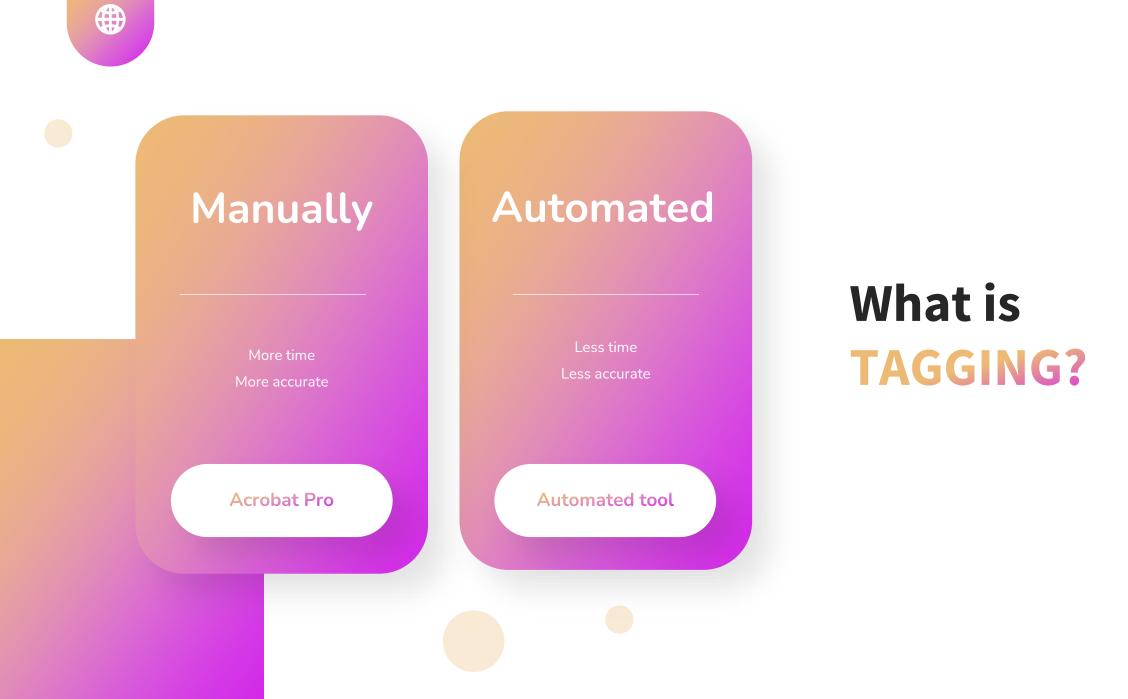

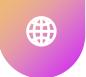

#### It's the source file that MATTERS

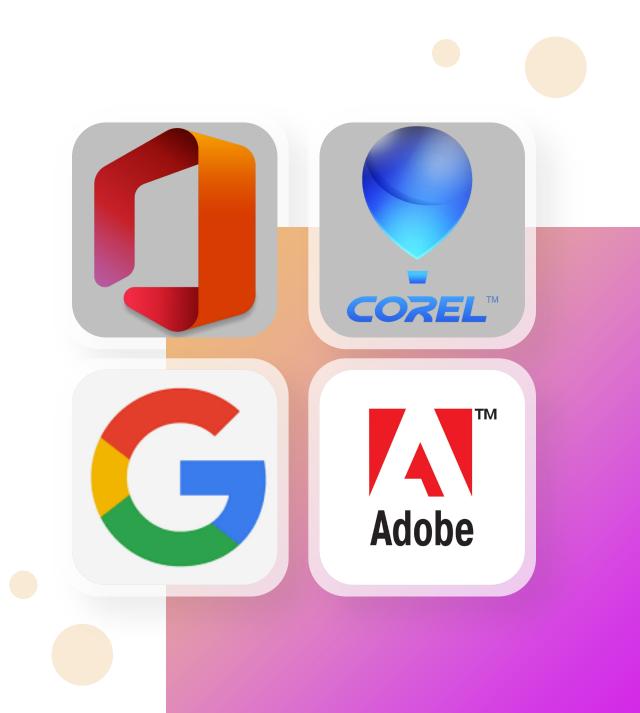

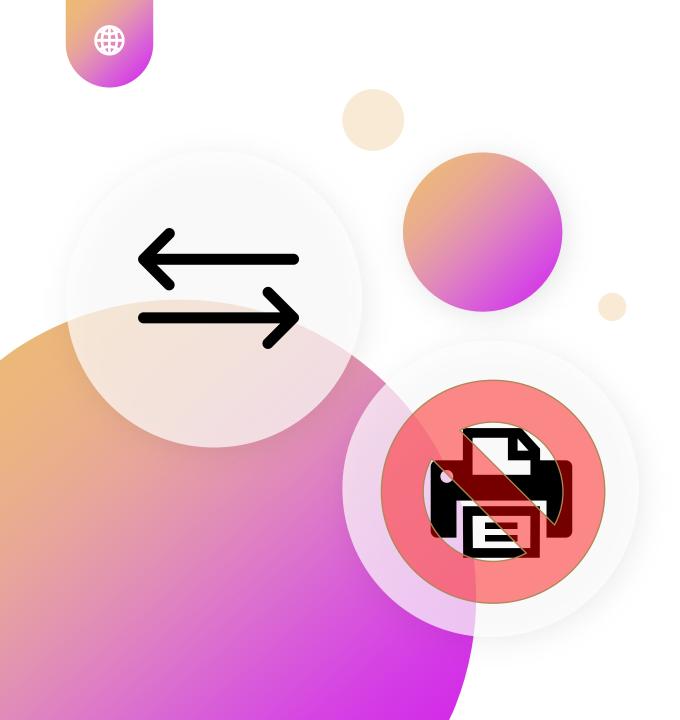

## You CONVERT, not PRINT

## The 10 Rules

PDF

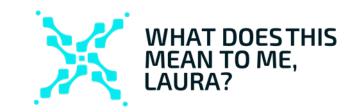

https://www.w3. org/TR/WCAG20 -TECHS/pdf

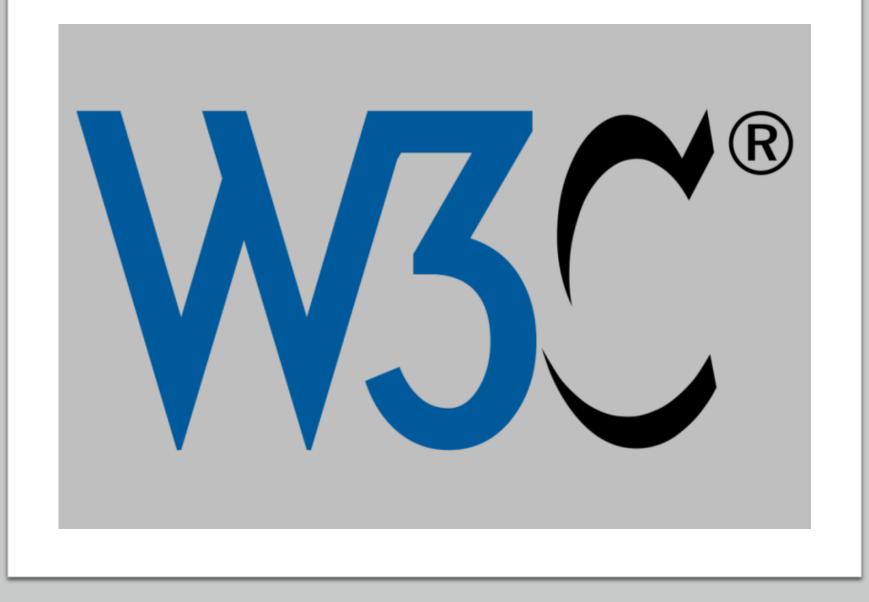

#### 1. Declare the document's language

| AutoSave 💽 🖽 🦻 👻 🔻           | PDF accessibility test doo                                                                           | • Saved to this PC + 🖉 Search (Alt+Q)                                                                                                    | Laura Solomon                                                                                                    | us 🖉 🖬 – 🗗 🗙                                                                                                    |
|------------------------------|----------------------------------------------------------------------------------------------------|----------------------------------------------------------------------------------------------------|----------------------------------------------------------------------------------------------------|----------------------------------------------------------------------------------------------------|
| File Home Insert Draw        | Word Options                                                                                         |                                                                                                    | ? ×                                                                                                    | 🖓 Comments 🖂 🖻 Share                                                                                                    |
| Editor                       | General<br>Display                                                                                   | $ec{\lambda}^+$ Set the Office Language Preferences                                                                                                    |                                                                                                    | ock Restrict Hide Resume                                                                                                    |
| Read Check                   | <ul> <li>Proofing</li> </ul>                                                                         | Office display language                                                                                                    |                                                                                                    | lock Restrict Hide Resume<br>hors → Editing Ink → Assistant                                                                                                    |
| Proofing Speech Accessibilit | Save                                                                                                 | Buttons, menus, and other controls will show in the first available language on this list. $m 0$                                                                                                    |                                                                                                    | Protect Ink Resume A                                                                                                    |
|                              | Save Save Language Accessibility Advanced Customize Ribbon Quick Access Toolbar Add-ins Trust Center | Buttons, menus, and other controls will show in the first available language on this list.(J)  1. Match Microsoft Windows [English] <preferred> 2. English 3. Spanish [español] 4. French [français]  Office authoring languages and proofing Manage languages used for creating and editing documents, including proofing tools such a check.  English (United States) <preferred> Proofing installed French (France) Proofing installed Spanish (Spain) Proofing installed Install additional keyboards from Windows Settings</preferred></preferred> | Add a Language<br>Move Up<br>Move Down<br>Set as Preferred<br>s spelling and grammar<br>Add a Language<br><u>Remove</u><br>Set as <u>Preferred</u> | Accessibility × × Inspection Results           Model         ×           Inspection Results         ×           No accessibility issues found.<br>People with disabilities should<br>not have difficulty reading this<br>document.         ×           *         Keep accessibility checker running<br>while I work         ×           Additional Information         ×           Read more about making documents<br>accessible         × |
| F                            | Cal                                                                                                  |                                                                                                    |                                                                                                    |                                                                                                    |
|                              | al                                                                                                   | ]                                                                                                    | OK Cancel                                                                                                    |                                                                                                    |
|                              | (United States) Text Predictio                                                                       | ns: On St. Accessibility: Good to go                                                                                                    | B' Focus                                                                                                    | <b>I I - - - +</b> 100%                                                                                                    |

https://it.umn.edu/services-technologies/how-tos/microsoft-word-set-documentlanguage

## 2. Include a title for your document

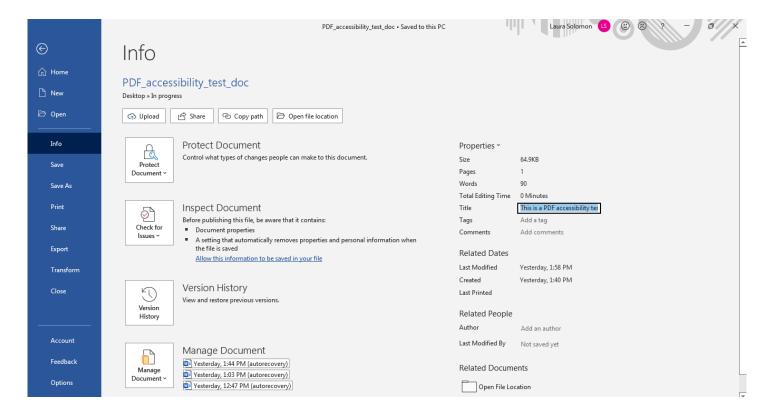

<u>https://learntech.engr.tamu.edu/faculty-tutorials/accessibility/accessibility-</u> <u>series/add-document-title-into-word-document-or-pdf</u>

## 3. Use header styles instead of manually bolding a header or changing its font size

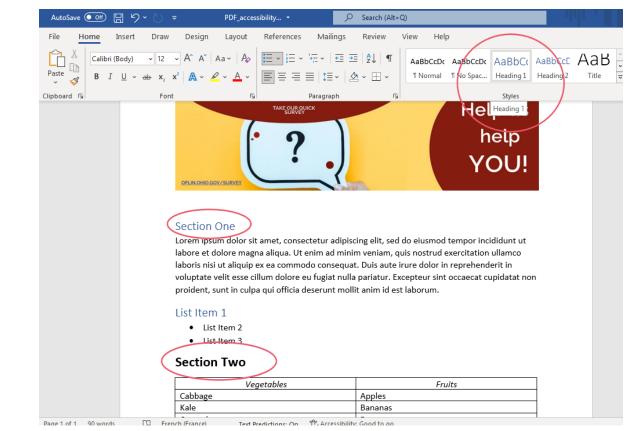

https://support.microsoft.com/en-us/office/video-improve-accessibility-withheading-styles-68f1eeff-6113-410f-8313-b5d382cc3be1

#### 4. Ensure that said headers are orderly

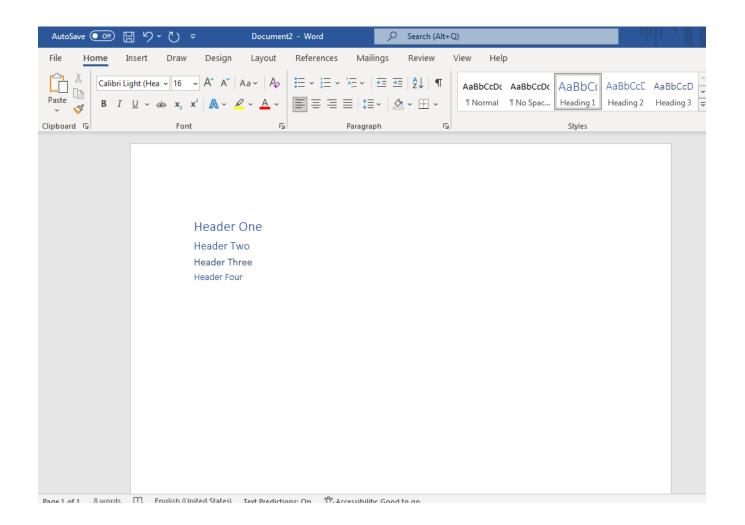

## 5. Include a brief description of your images via alternative text

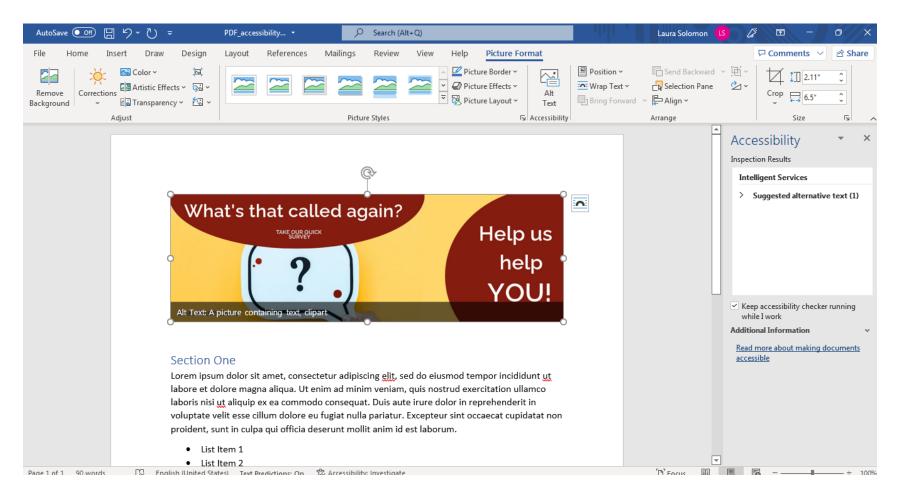

#### The Word Accessibility Checker

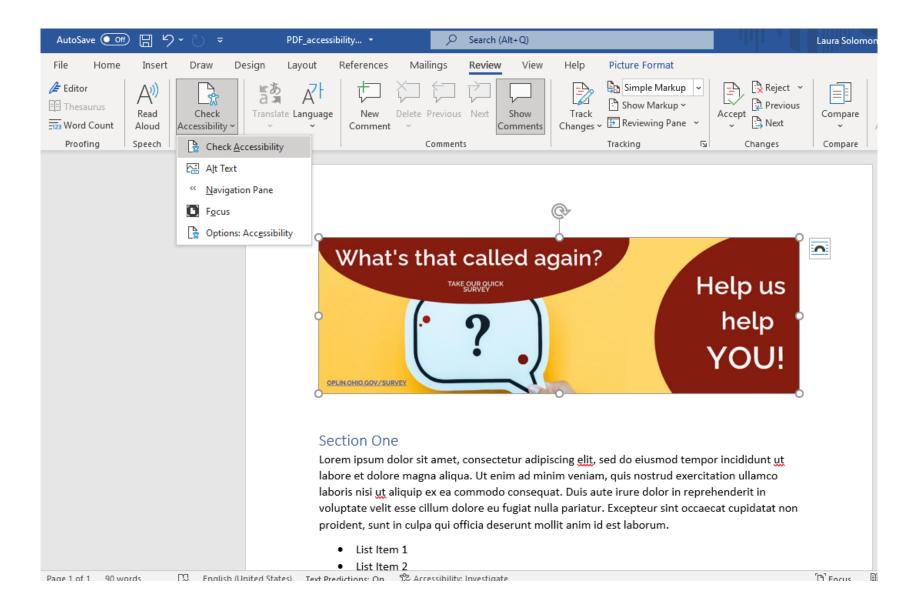

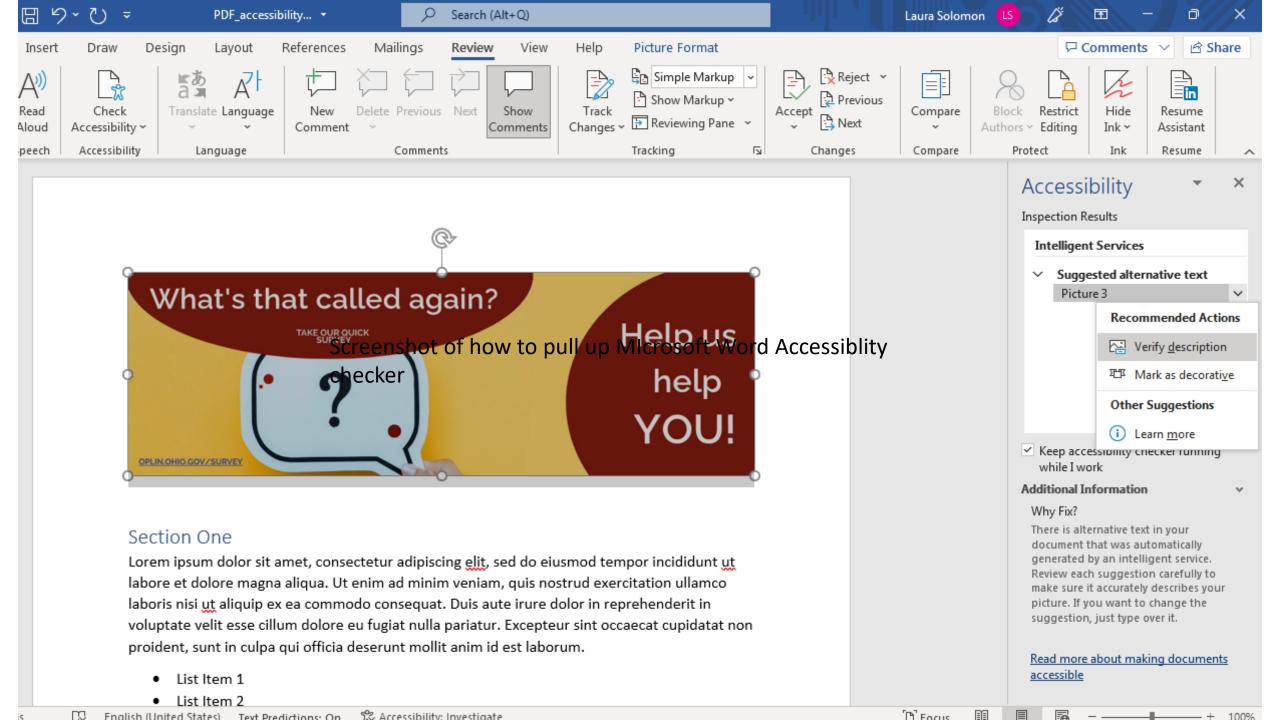

#### Identify the meaning of shapes and icons that you might

use

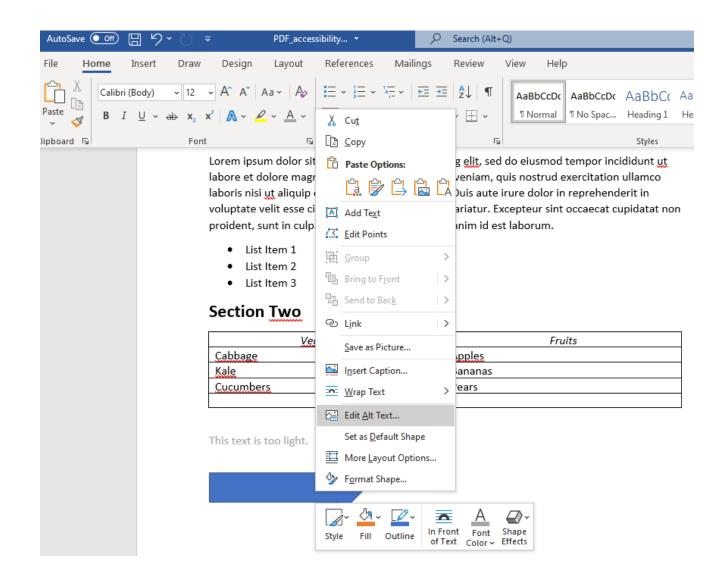

#### 6. Ensure color contrast ratios are met

| ∃ り~ ひ ≂                                                    | PDF_accessibility 🝷 🔗 🔎                                                                                                    | Search (Alt+Q)                                                                                                    | Laura   | Solomon 🔝 🖉                                                                          | • • • • ×                                                                                                    |
|-------------------------------------------------------------|----------------------------------------------------------------------------------------------------|----------------------------------------------------------------------------------------------------|---------|--------------------------------------------------------------------------------------|----------------------------------------------------------------------------------------------------|
| insert Draw (                                               | Design Layout References Mailings                                                                                                    | Review View Help                                                                                                    |         | <b>P</b>                                                                             | Comments \vee 🖻 Share                                                                                                    |
| Body) $\sim$ 12 $\sim$ $\neq$<br>U $\sim$ ab $x_2 x^2$ Font | $ \begin{array}{c c c c c c c c c c c c c c c c c c c $                                                                                                    |                                                                                                    |         | ≽ Select ∽                                                                           | Editor Reuse<br>Files                                                                                                    |
| lab<br>vol<br>pro                                           | rem ipsum dolor sit amet, consectetur adipisci<br>pore et dolore magna aliqua. Ut enim ad minin<br>poris nisi ut aliquip ex ea commodo consequat<br>luptate velit esse cillum dolore eu fugiat nulla<br>pident, sunt in culpa qui officia deserunt molli<br>• List Item 1<br>• List Item 2<br>• List Item 3<br>Ection Two | n veniam, quis nostrud exercitation ullamco<br>. Duis aute irure dolor in reprehenderit in<br>pariatur. Excepteur sint occaecat cupidatat non |         | Thi<br>Intellige<br>✓ Sug                                                            | Results                                                                                                    |
|                                                             | Vegetables                                                                                                    | Fruits                                                                                                    |         |                                                                                      |                                                                                                    |
|                                                             | abbage<br>ale                                                                                                    | Apples                                                                                                    |         | ccessibility checker running                                                         |                                                                                                    |
|                                                             | 0000/                                                                                                    | Bananas<br>Pears                                                                                                    |         | while I                                                                              |                                                                                                    |
|                                                             |                                                                                                    | reals                                                                                                    |         | Additional<br>Why Fix?                                                               | Information v                                                                                                    |
| Thi                                                         | is text is too light.                                                                                                    |                                                                                                    |         | There is a<br>documen<br>generate<br>Review e<br>make sur<br>picture. I<br>suggestio | alternative text in your<br>ht that was automatically<br>ed by an intelligent service.<br>sach suggestion carefully to<br>re it accurately describes your<br>ff you want to change the<br>on, just type over it.<br>ore about making documents |
| D. English (                                                | (United States) Text Bradictions: On Statescibility                                                                                                    | Investigate                                                                                                    | [B] Ecc |                                                                                      | - + 100%                                                                                                    |

### Other contrast checkers

• WebAIM

(https://webaim.org/resources/contrastchecker/)

- Color Contrast Checker

   (https://coolors.co/contrast-checker/112a46acc8e5)
- WCAG Color Contrast Checker (<u>https://accessibleweb.com/color-contrast-checker/</u>)

# 7. Resist the urge to use tables to manage your content layout

#### NO

Here is some text

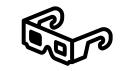

Here is some more text.

Here is yet more text.

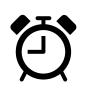

YES

| Vegetables | Fruits  |
|------------|---------|
| Cabbage    | Apples  |
| Kale       | Bananas |
| Cucumbers  | Pears   |

# 8. Declare header row in any data tables you create

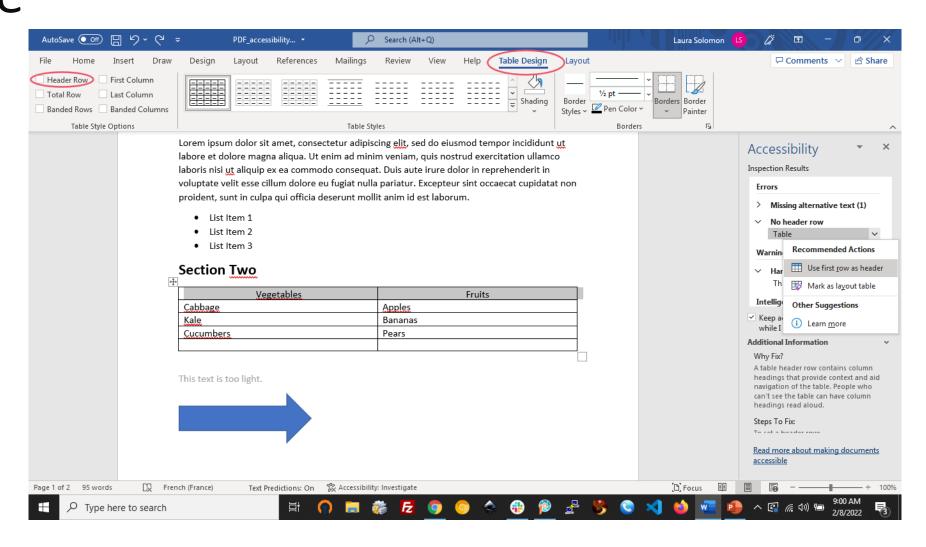

#### 9. Ensure that links have a clear purpose

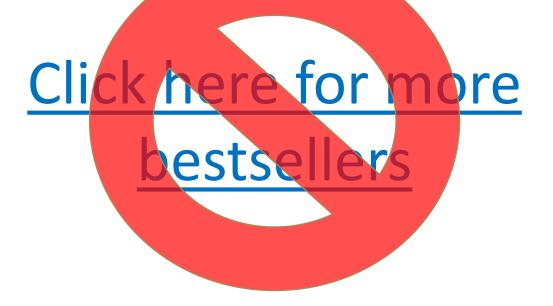

## More bestsellers

# 10. Remember not to leave inline bookmarks hanging without its partner link

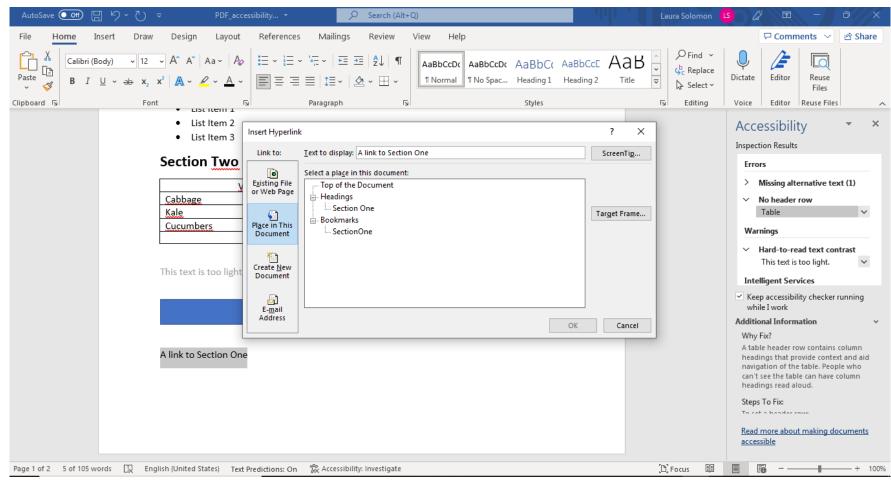

# What about Scans?

**PDF** 

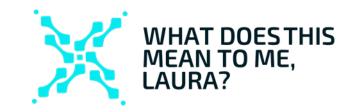

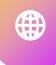

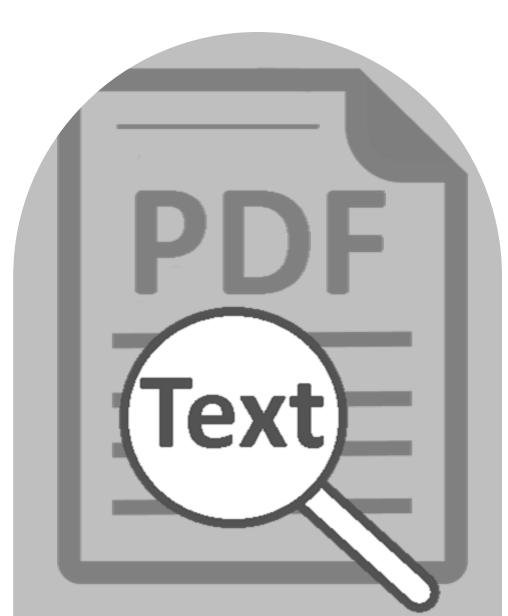

#### What is OCR?

#### **O**ptical

Character

Recognition

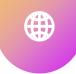

## Can OCR be done for FREE?

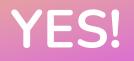

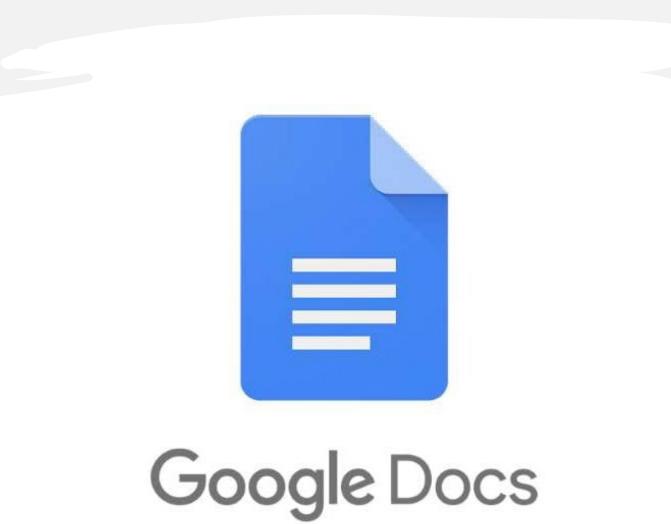

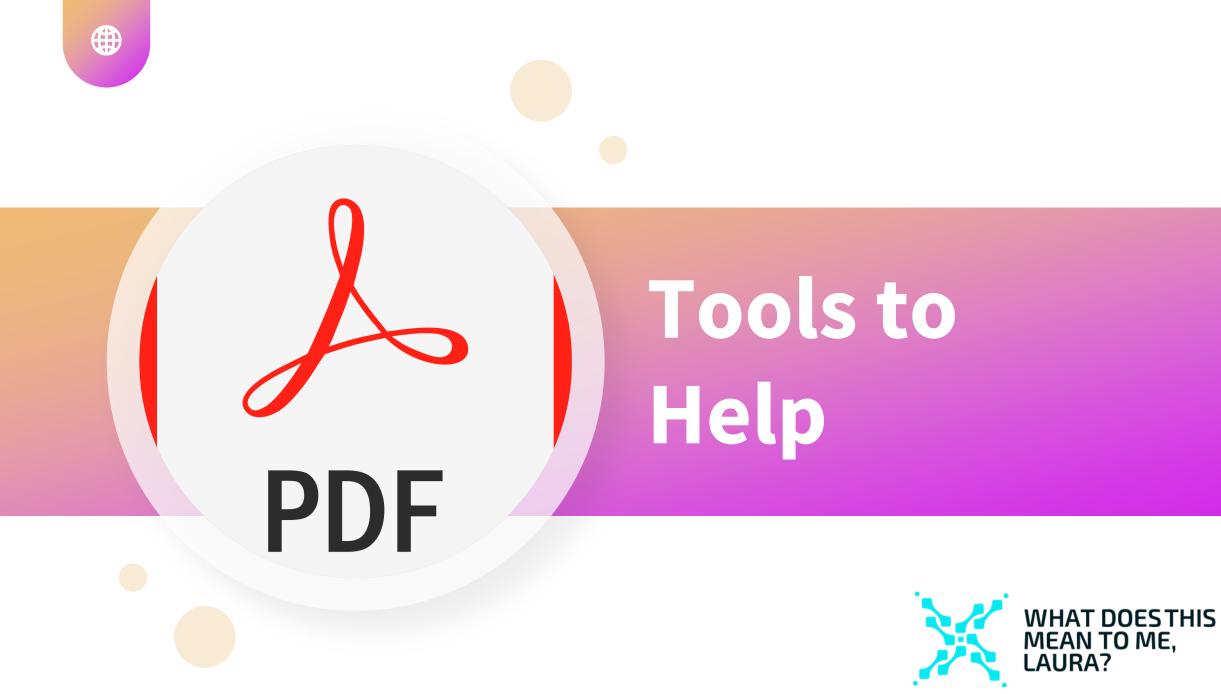

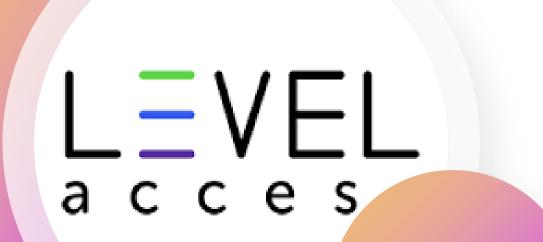

30 minute sessions

## Adobe Acrobat Pro Webinars

Adobe Acrobat Functionality, Part One https://vimeo.com/350145494/f32a50842c

Adobe Acrobat Functionality, Part Two https://vimeo.com/350145515/116fd6e7e6

Even more from LevelAccess <u>https://www.levelaccess.com/resources/pdf-</u> <u>accessibility-basics-webinar-series/</u><sub>Mobile App & SAAS</sub>

## How to create & use Word Bookmarks

https://www.techrepublic.com/article/how-to-createand-use-word-bookmarks-to-navigate-a-long-document/

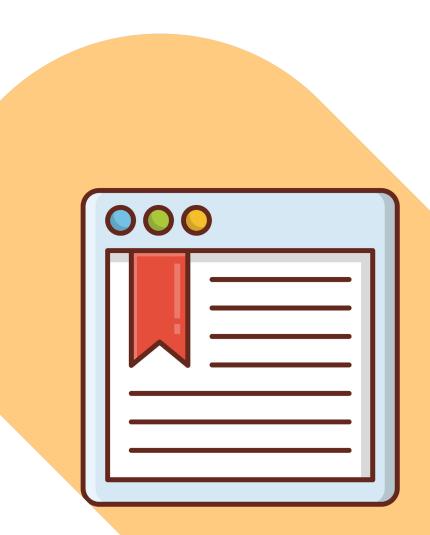

#### 7 Best Free OCR Software Apps to Convert Images Into Text

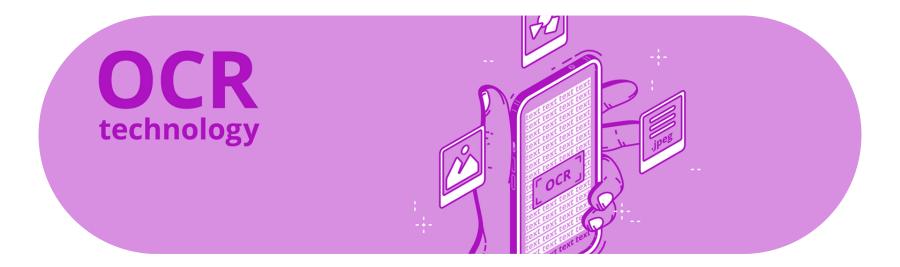

https://www.makeuseof.com/tag/top-5-free-ocr-software-tools-to-convert-your-images-into-textnb/

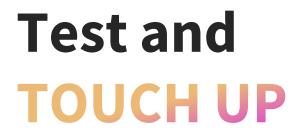

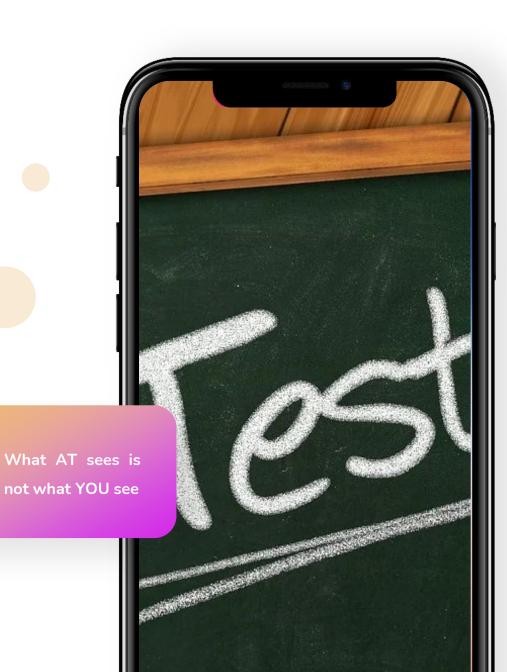

 $\bigcirc$ 

## P A V E

introduction

background information Contact

EN EN

#### In 4 steps to a barrier-free PDF

FAQ

With PAVE you make your PDF documents barrier-free so that they can be correctly interpreted by common reading programs. The visual representation of your PDF remains unchanged. The C The ICT Accessibility Lab of the ZHAW School of Engineering developed PAVE and is making it available free of charge for personal use. Try it! If you want to make large amounts of PDFs accessible, please use  $\Rightarrow$  contact us.

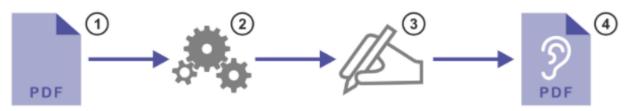

- Upload your PDF document to PAVE.
   Warning: The maximum permitted file size is 5 megabytes.
- 2. PAVE directly carries out the corrections that can be carried out automatically.
- 3. Simply carry out the remaining correction suggestions in PAVE yourself.
- Download the now accessible PDF document. The PDF document remains stored on the PAVE server for a maximum of 3 weeks if you do not delete it manually beforehand.

C Start PAVE

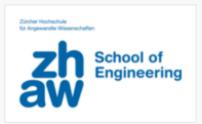

Schweizerischer Blindenund Sehbehindertenverband

PAVE was on C ICT Accessibility Lab C Zurich University of Applied Sciences (ZH AW) developed in cooperation with the C Swiss Association of the Blind and Visually Impaired.

#### PAVE wins 1st prize in an international competition

The International Conference on Computers as an Aid to People with Special Needs ICCHP ( C International Conference on Computers Helping People with Special Needs ) recognizes software projects that serve people with disabilities. At this year's final round in Paris, the team from the ICT Accessibility Labs was able to convince the international jury of their groundbreaking

#### https://pave-pdf.org/index.html

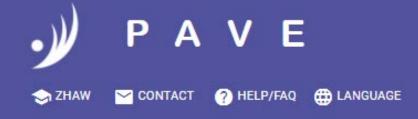

#### PDF\_accessibility\_test\_doc4.pdf -

| TASKS       | PROPERTIES                                                                 | ISSUE<br>DETAILS    | READING ORDER      |   |
|-------------|----------------------------------------------------------------------------|---------------------|--------------------|---|
| Automa      | atic Correction                                                            |                     |                    | Î |
| PAVE was    | already able to auton                                                      | natically correct 1 | 18 issues.         |   |
| Title m     | issing                                                                     |                     |                    |   |
|             | nent's properties cont<br>'s title and language. :                         |                     |                    |   |
| To fix thes | e issues, correct the f                                                    | ields in the docu   | ment properties.   |   |
|             |                                                                            |                     | EDIT PROPERTIES    |   |
| Figure      | has no alternat                                                            | ive text            |                    |   |
| all elemen  | creenreaders to corre<br>ts (texts, images, etc.<br>to be ordered in the c | ) have to be tagg   | ed correctly. They |   |
| Individual  | issues for each name                                                       | are listed in the t | ah ISSUE DETAILS   |   |

#### Page 1

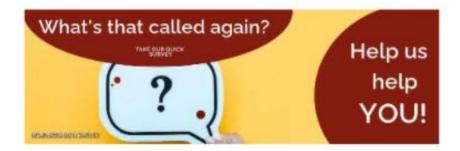

----

#### Section One

Lorem ipsum dolor sit amet, consectetur adipiscing elit, sed do eiusmod tempor incididunt ut labore et dolore magna aliqua. Ut enim ad minim veniam, quis nostrud exercitation ullamco laboris nisi ut aliquip ex ea commodo consequat. Duis aute irure dolor in reprehenderit in voluptate velit esse cillum dolore eu fugiat nulla pariatur. Excepteur sint occaecat cupidatat non proident, sunt in culpa qui officia deserunt mollit anim id est laborum. <u>Click here for more information</u>.

- · List Item 1
- List Item 2
- List Item 3

#### Section Two

| Vegetables | Fruits  |  |
|------------|---------|--|
| Cabbage    | Apples  |  |
| Kale       | Bananas |  |
| Cucumbers  | Pears   |  |

This text is too light.

## The takeaways

PDF

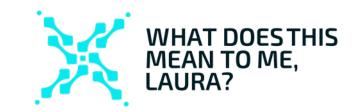

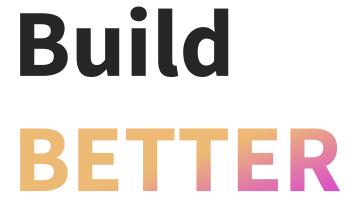

Easiest way to reach the goal

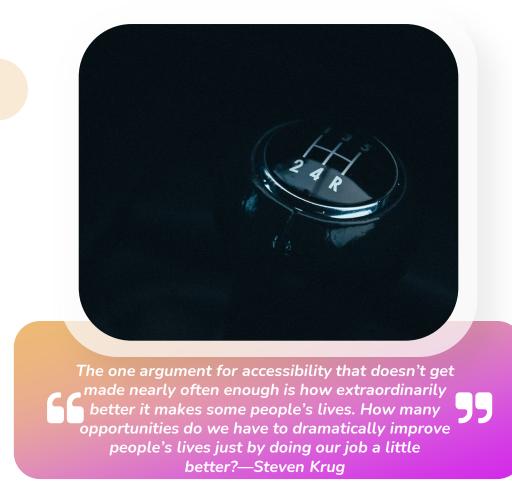

# Shift away from PDFs

# THANK VOU

WWW.MEANLAURA.COM

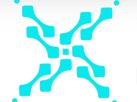

WHAT DOESTHIS MEAN TO ME, LAURA?